## Dear Student,

Great news -- our school district has a subscription to *World Book Online!* This means you have FREE access from home or on the go with any internet-connected device.

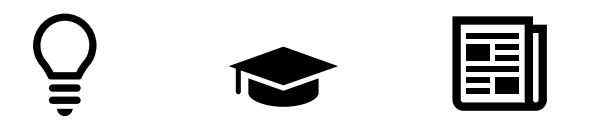

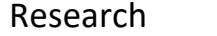

Research Learn Stay Informed

## **What can you do with** *World Book Online?*

- $\vee$  Look up answers for homework assignments.
- $\checkmark$  Easily format citations in MLA, APA, and Harvard formats using the citation builder.
- $\vee$  Download pictures and videos to use in reports or presentations.
- $\checkmark$  Find reliable information for papers and projects.
- $\checkmark$  Save time with pathfinders and resource guides – sources are compiled for you by topic.
- $\vee$  Find such primary source documents as presidential papers and Supreme Court decisions.
- $\vee$  Read newspapers from around the world.
- $\checkmark$  Save information from World Book and other sources in one place.
- $\vee$  Access a live news feed.

Follow the steps below to make *World Book Online* easy to access on your devices:

- 
- 
- 1. Visit www.worldbookonline.com.
- 2. Log in using the username and password **provided by your school.**
- 3. Check the box labeled **Remember my ID and password** for faster login next time.
- 4. Select the **arrow up icon** located in the top right corner of the browser screen.
- 5. In the bottom row of the pop-up screen, select the **Add to Home Screen** icon.
- 6. We recommend shortening the name to "World Book Online."
- 7. Select **Add.**

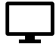

- 1. Visit www.worldbookonline.com.
- 2. Log in using the username and password **provided by your school.**
- 3. Check the box labeled **Remember my ID and password** for faster login next time.
- 4. Bookmark the page and add it to favorites.

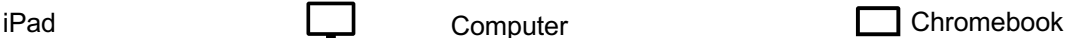

- 1. Visit www.worldbookonline.com.
- 2. Log in using the username and password **provided by your school.**
- 3. From the browser, choose **More**à More tools  $\rightarrow$  Add to shelf.
- 4. You can arrange the items on your shelf by clicking and dragging them.

Want to know more? Visit www.worldbookonline.com/training

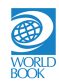